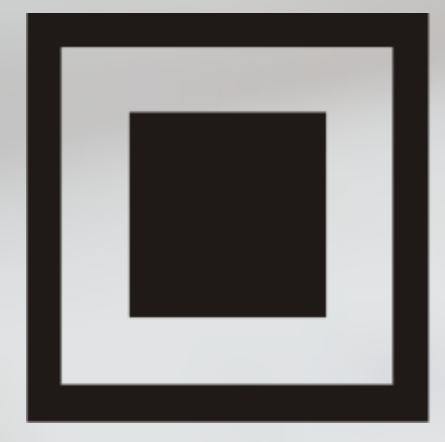

## КОД **ИНФОРМАЦИОННОЙ БЕЗОПАСНОСТИ**

Вячеслав Медведев ООО «Доктор Веб»

**ТЕЛЕФОН:** +7 495 789-45-87

**EMAIL:** v.medvedev@drweb.com

# Как разобрать троян (и зачем это нужно делать)

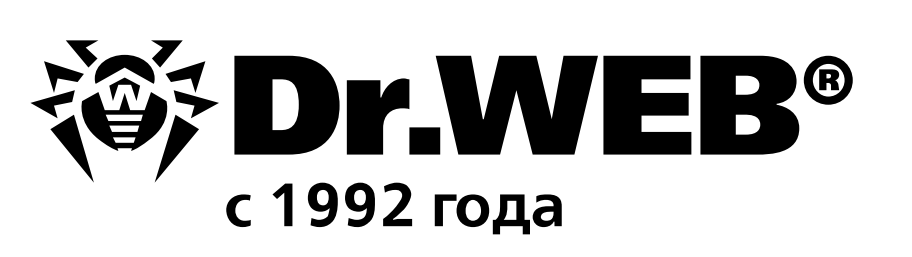

### 27 СЕНТЯБРЯ 2018 ЕКАТЕРИНБУРГ

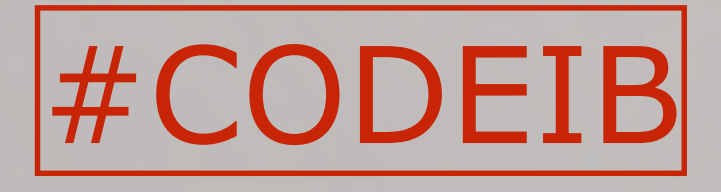

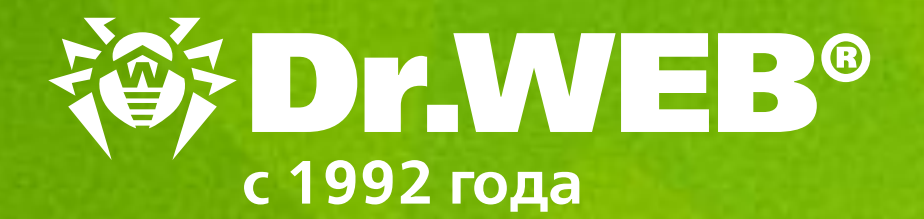

# Продукты Dr.Web Security Space и Dr.Web Enterprise Security Suite Комплексная защита позволяют защититься даже от угроз, еще не известных вирусным базам

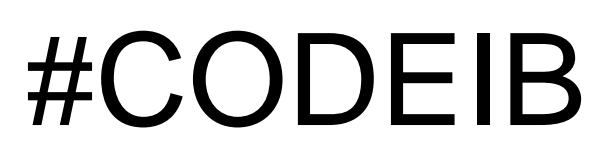

## Но что же послужило причиной для успешных атак?

• Отсутствовало сегментирование локальных вычислительных сетей (в частности, АРМ КБР и компьютер, используемый для подготовки XML-документа, находились

• В ряде случаев отсутствовала блокировка автоматического запуска макросов в

- в пользовательской локальной вычислительной сети);
- документах Microsoft Office;
- 
- антивирусной защиты, либо их базы были устаревшими;
- 

• Пользователям были избыточно присвоены права локального администратора; • В ряде случаев на атакованных рабочих станциях отсутствовали средства

• Человеческий фактор — ненадлежащий контроль ответственными работниками кредитной организации установленной технологии подготовки, обработки и

передачи электронных сообщений, содержащих распоряжение клиентов.

https://bankir.ru/publikacii/20160721/spasibo-chto-fincert-10007831

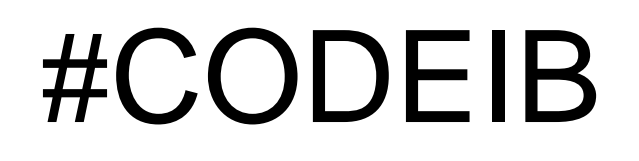

## Так или иначе, но компьютер в сети заражен и нужно вычистить заражение *полностью*.

Что делать?

#CODEIB

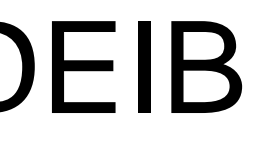

## Использовать сервис анализа потенциально вредоносных файлов

### Отправляем файл на анализ, задав тестовое окружение

### *《 Dr.WEB* vxCube

Выберите файл и условия, в которых е и вы получите подробный отчет

### Выберите фа

Файл не выбран Поддерживаемые типы файлов: 嚯  $\boxed{0}$  Исполняемые файлы Windows (EXE, DLL, SYS, CPL)  $\frac{3}{2}$ Документы Microsoft Office (DOC, DOCX,<br>WPS, XLS, XLSX, PPT, PPTX, MHT, XML, ...)  $\mathbf{E}$  $\Box$ 

### Журнал: все файлы ~

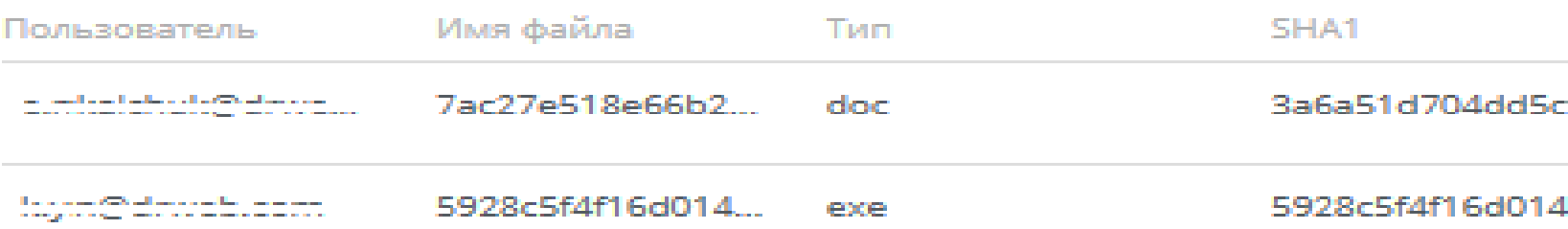

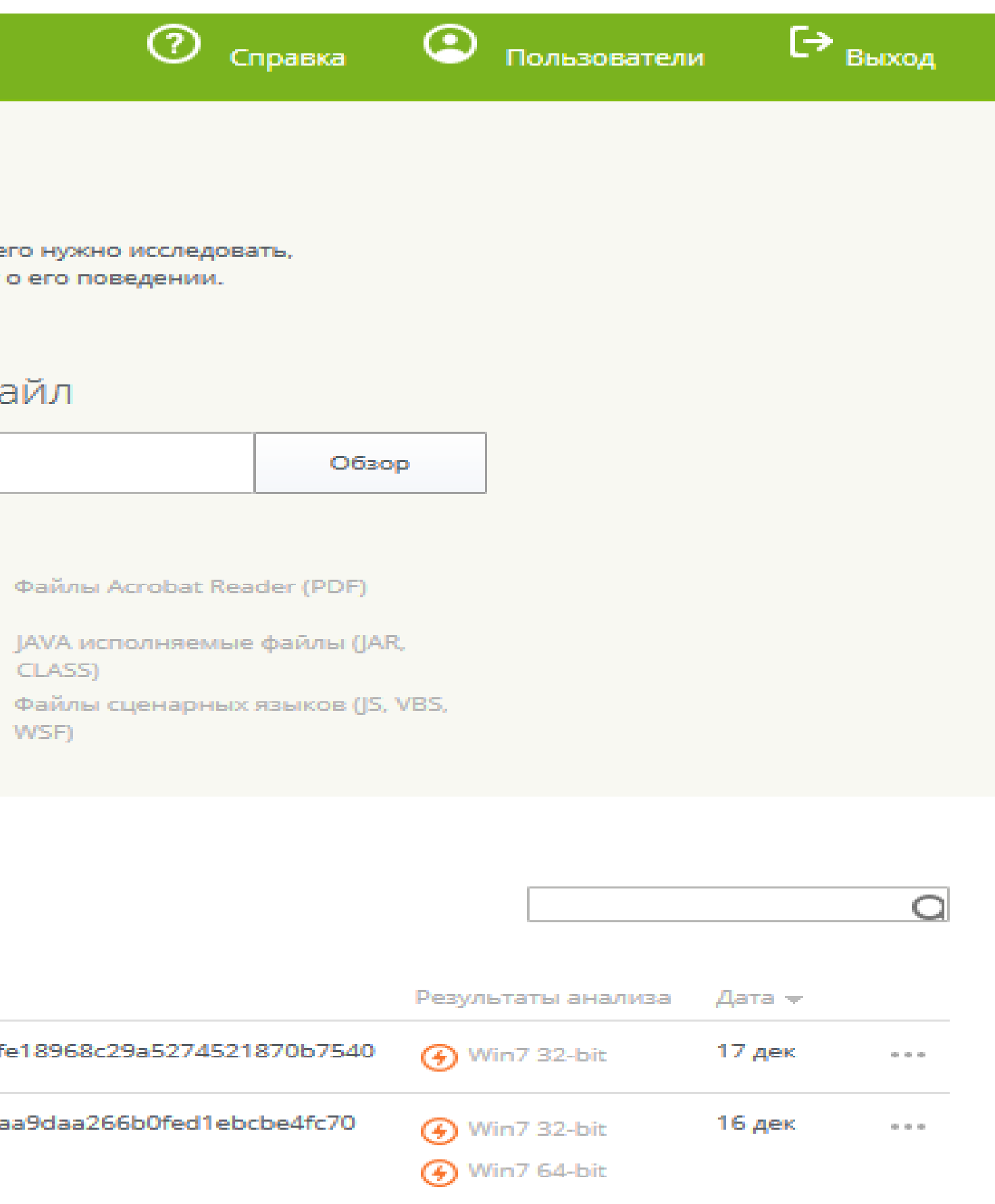

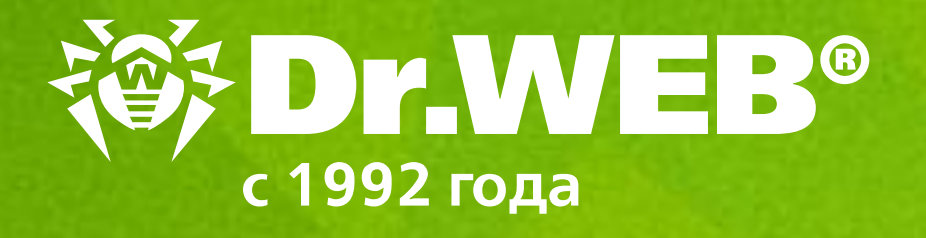

### **Сервис анализирует самые опасные типы файлов:**

Исполняемые файлы Windows Документы Microsoft Office Файлы Acrobat Reader Исполняемые файлы JAVA Скрипт-файлы

### Дополнительные настройки Управлять в интерактивном режиме  $\Box$ Время анализа  $\mathcal{L}$ 1 мин. Задать команду для запуска файла ⊙ Не задана \*rundll32.exe %SAMPLE%, ExportedFunction \*regsvr32.exe %SAMPLE% Анализировать Отменить

## **Dr.Web vxCube**: анализ файла

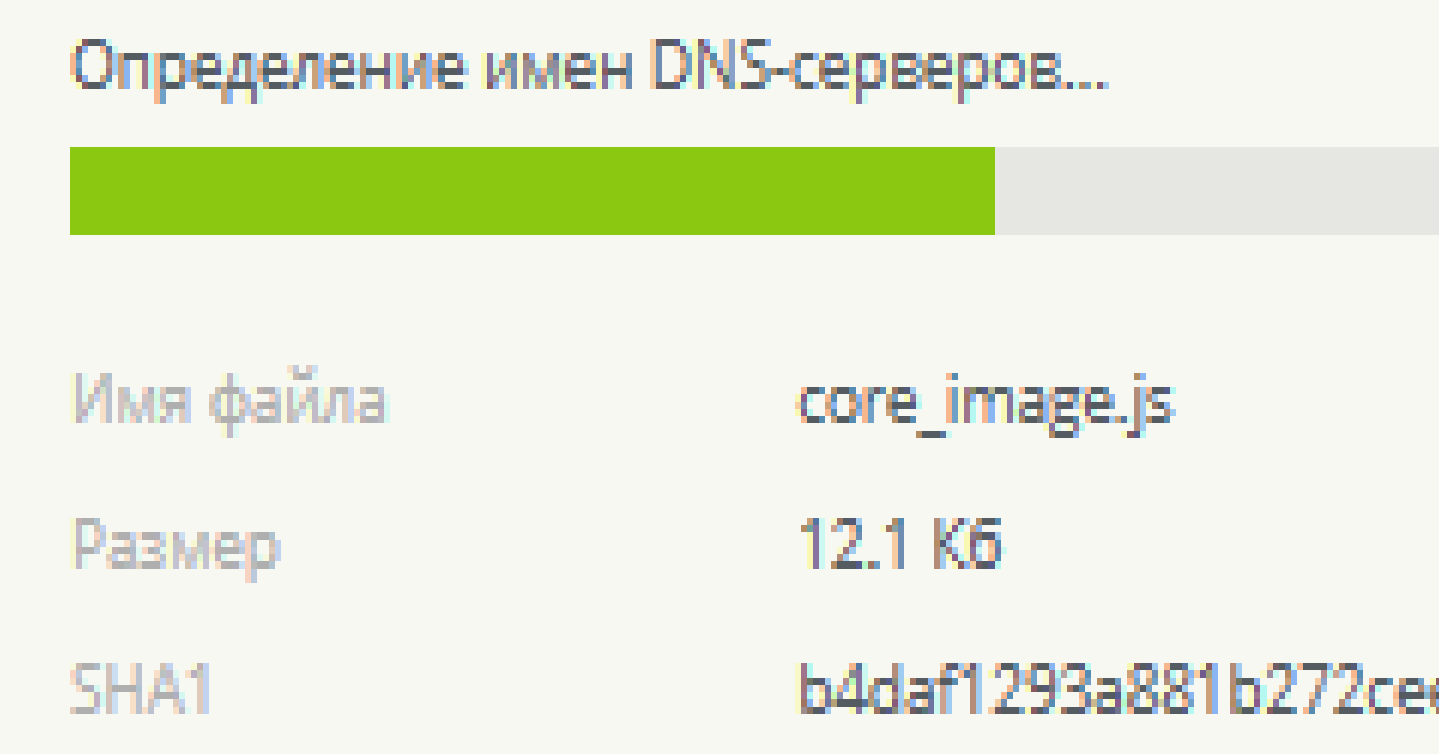

Как правило, проверка занимает не более одной минуты, но если исследователь считает, что этого недостаточно для полного анализа поведения подозрительного файла, желаемое время проверки можно задать в настройках.

Исследователь имеет возможность подключения к анализатору черезVNC для участия в процессе исследования.

## #CODEIB

b4daf1293a881b272cee0a8218691b4faac9ea67

28%

Результатом анализа является оценка вредоносности файла - «вес» вредоносности по шкале от 0 до

# 100, а также отчет с техническими подробностями

Отчет содержит список действий исследуемого объекта и их видеосъемку.

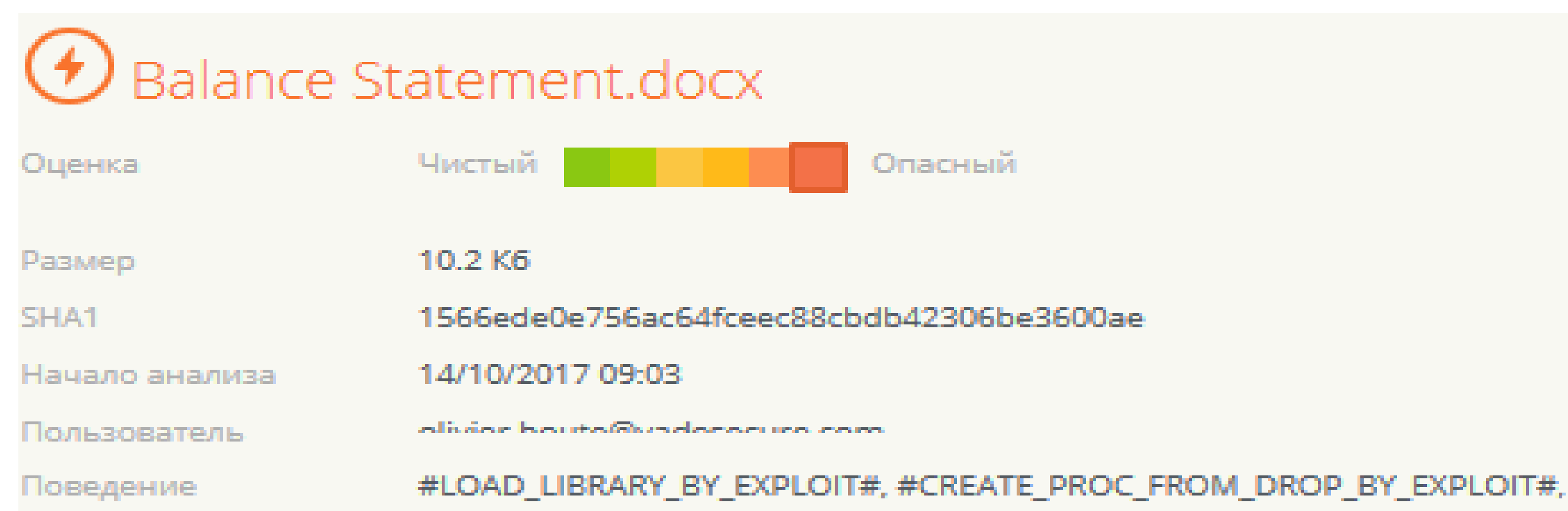

#CODEIB

### Если файл признан вредоносным, автоматически собирается специальная сборка утилита Dr. Web CureIt! - для лечения именно этой угрозы

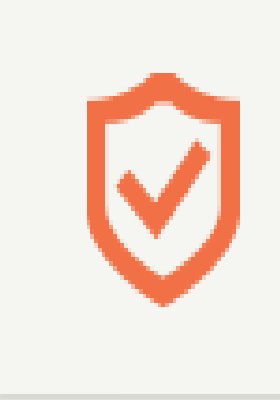

**Dr.Web Curelt!** 

Утилита Dr.Web Curelt! готова. Запустите ее на компьютере, чтобы обезвредить обнаруженную угрозу.

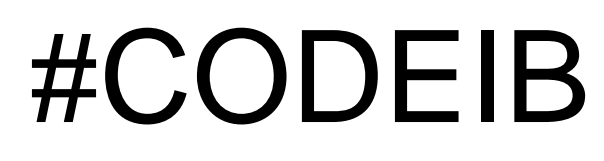

 $\psi$  Скачать Curelt!

### Все действия анализируемой программы записываются, запись действий доступна для последующего анализа - вы можете наблюдать за ходом воспроизведения действий подозрительного объекта.

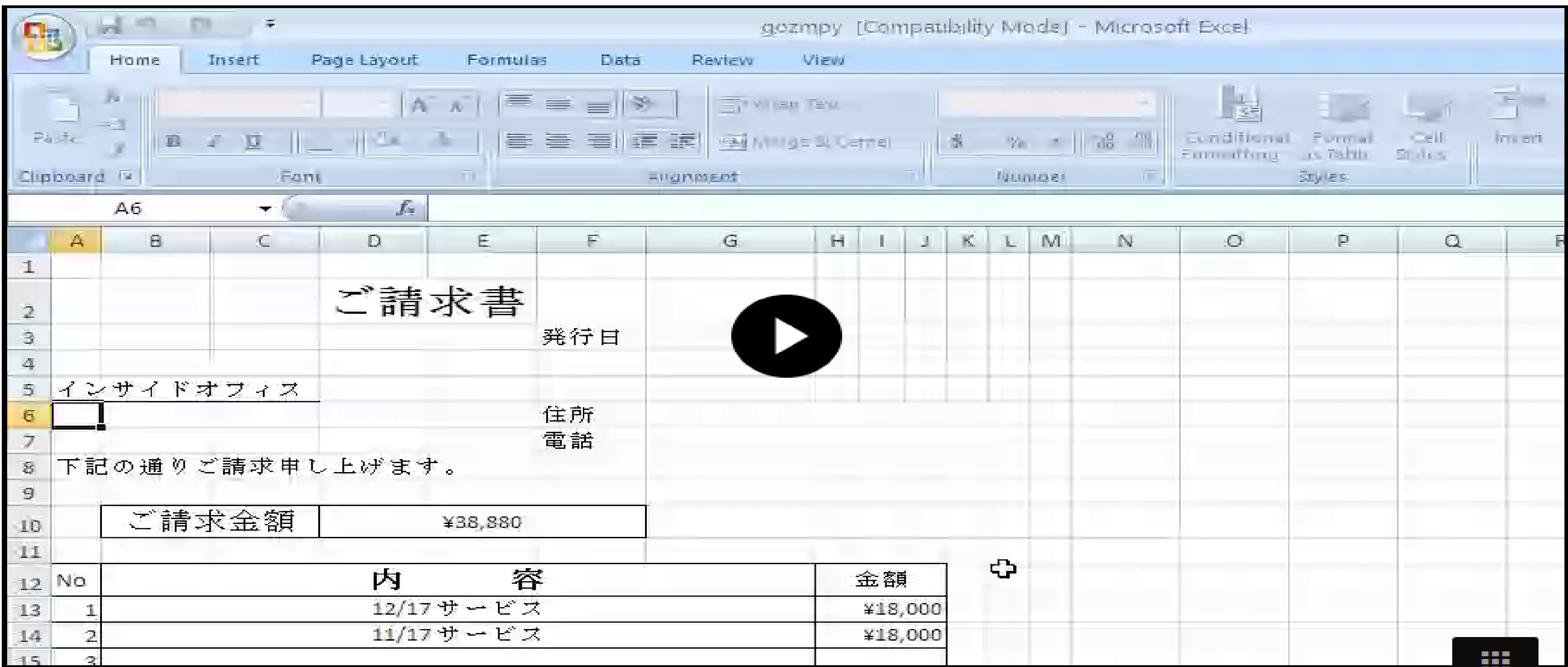

### Обзор

Для анализа также доступна техническая информация, ресурсы, к которым обращается анализируемый файл, список создаваемых им файлов, изменяемых ключей реестра и многое другое

Отчет можно просмотреть в личном кабинете или скачать в виде архива.

Так же в личном кабинете можно ознакомиться с результатами предыдущих проверок

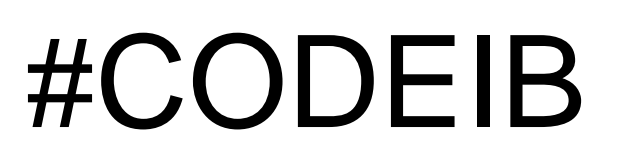

Техническая информация Файлы и дампы памяти Мурнал АРІ Карта сетевой активности

### Примеры выявленных связей

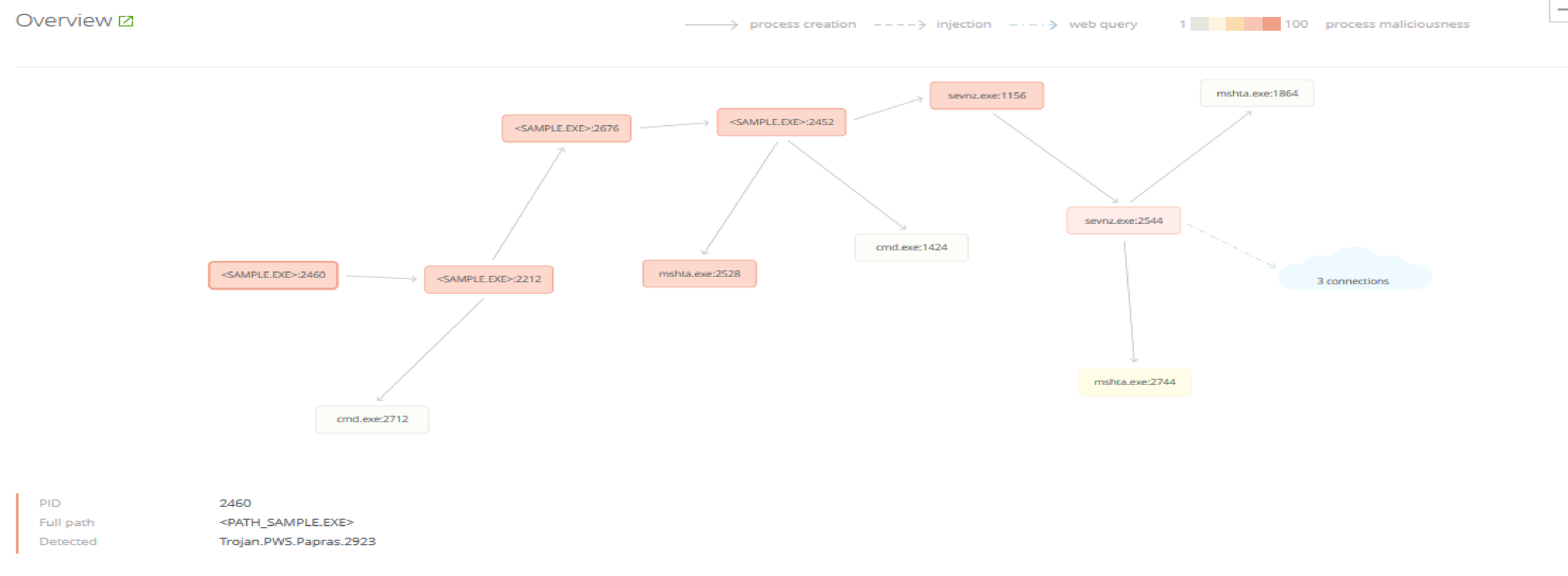

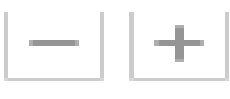

### Примеры выявленных связей

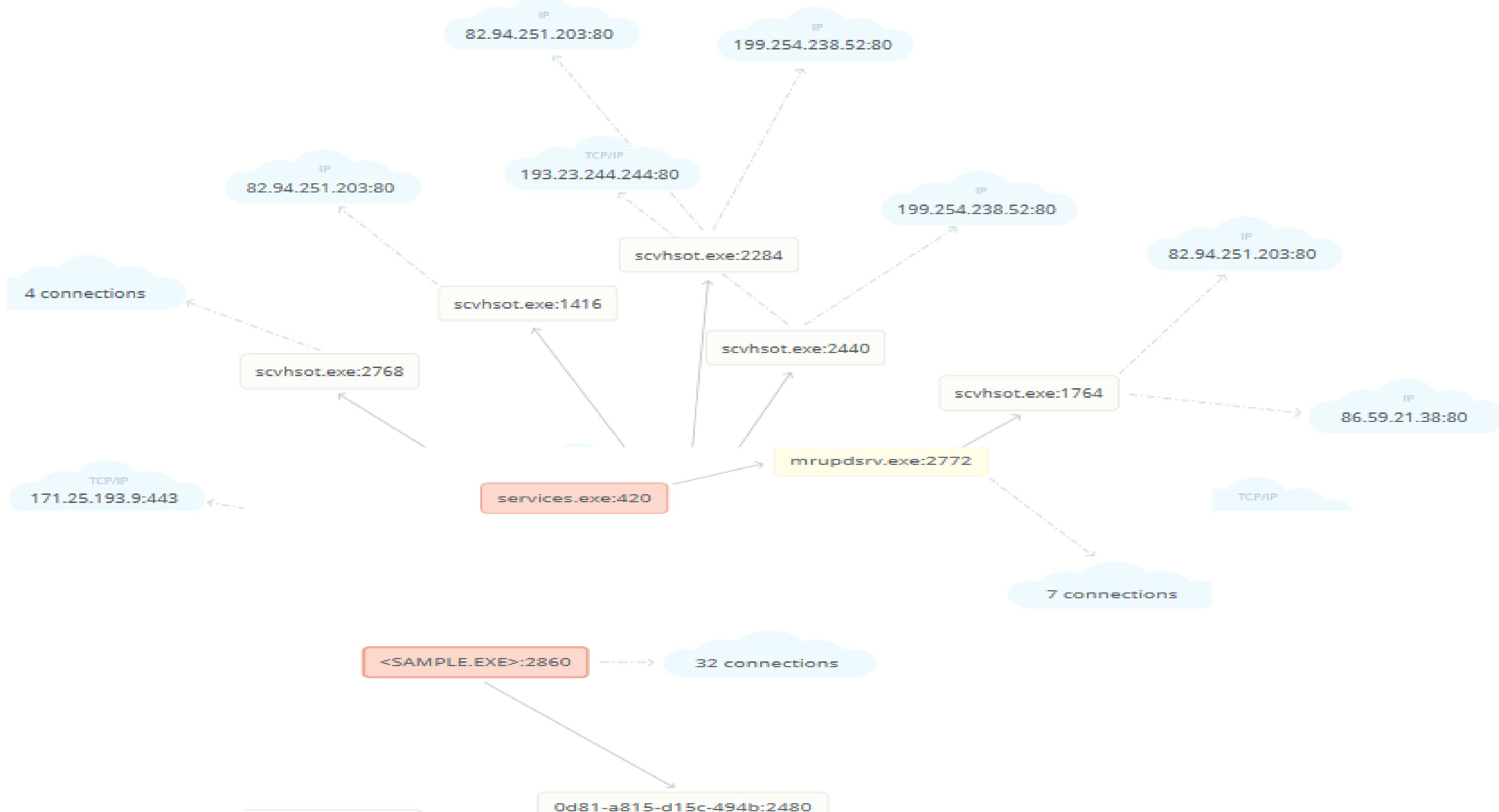

svchost.exe:408

### Ресурсы, используемые вредоносными файлами

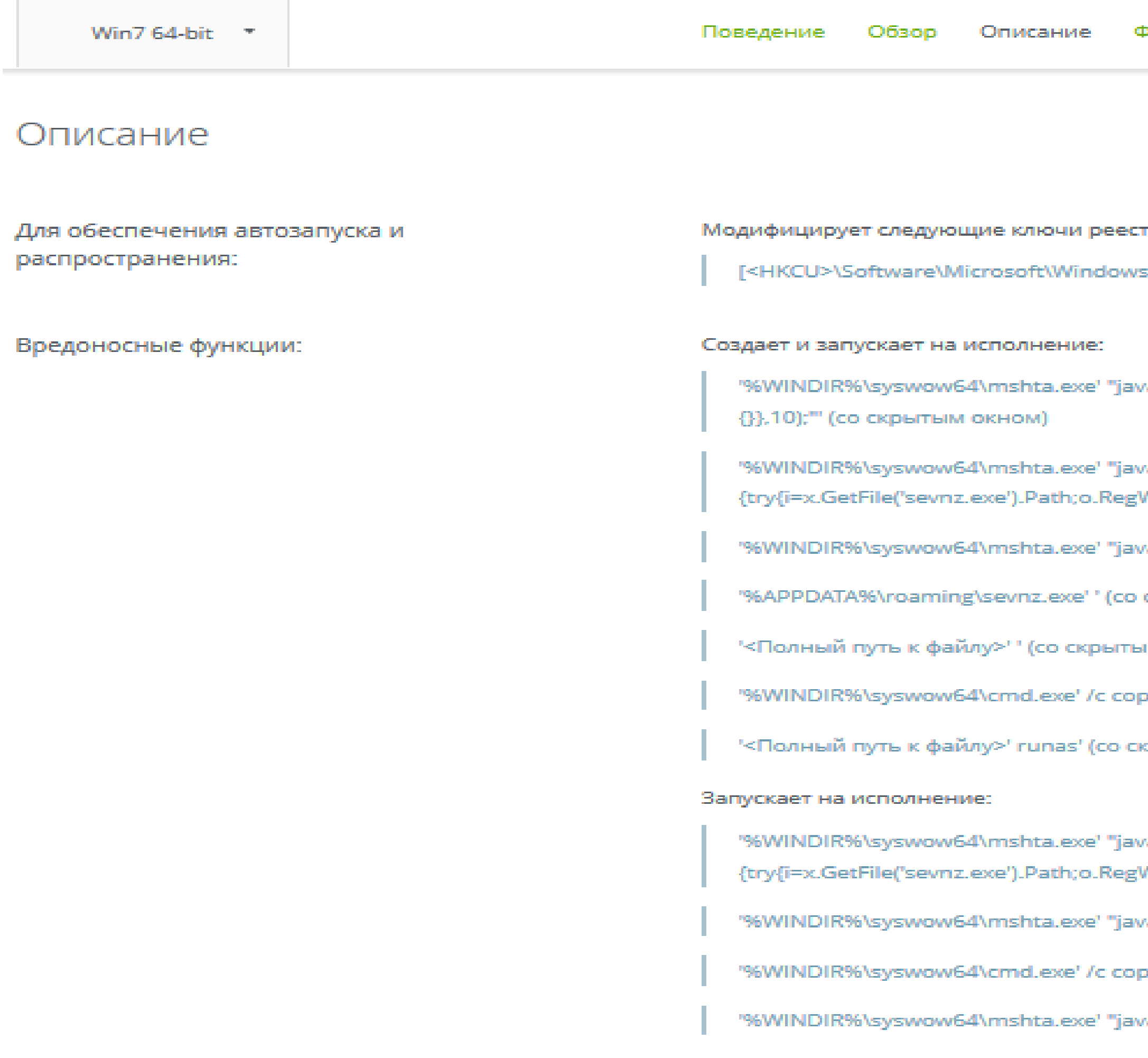

Pайлы и дампы памяти — Журнал API — Карта сетевой активности

### pa:

;\CurrentVersion\RunOnce] 'uSjBVNE' = '%APPDATA%\Roaming\sevnz.exe'

rascript:o=new ActiveXObject("Scripting.FileSystemObject');setInterval(function(){try{o.DeleteFile("<Имя файла>.exe");close()}catx

/ascript:o=new ActiveXObject("WScript.Shell");x=new ActiveXObject('Scripting.FileSystemObject');setInterval(function Write('HKCU\\Software\\Microsoft\\Windows\\CurrentVersion\\RunOnce\\uSjBVNE',i);}catch(e){}},10);'" (со скрытым окном)

ascript:eval(new ActiveXObject('WScript.Shell').RegRead('HKCU\\Software\\OXSYN\\SFBFD'));close();"' (со скрытым окном)

скрытым окном)

ім окном)

ру /у "<Полный путь к файлу>" "%APPDATA%\Roaming\sevnz.exe"' (со скрытым окном)

:рытым окном)

ascript:o=new ActiveXObject("WScript.Shell");x=new ActiveXObject("Scripting.FileSystemObject");setInterval(function() "Write('HKCU\\Software\\Microsoft\\Windows\\CurrentVersion\\RunOnce\\uSjBVNE',i);}catch(e){}},10);

"ascript:eval(new ActiveXObject('WScript.Shell').RegRead('HKCU\\Software\\OXSYN\\SFBFD'));close();

ру /у "<Полный путь к файлу>" "%APPDATA%\Roaming\sevnz.exe"

ascript:o=new ActiveXObject("Scripting.FileSystemObject');setInterval(function(){try{o.DeleteFile('<Имя файла>.exe');close()}cato

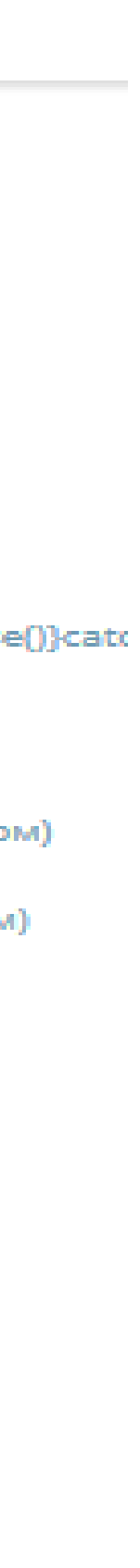

### Ресурсы, используемые вредоносными файлами

Win7 64-bit \*

### Description

To ensure autorun and distribution:

Malicious functions:

Modifies file system:

Creates the following services:

[<HKLM>\System\CurrentControlSet\Services\mrupdsrv] 'ImagePath' = ""%ProgramFiles(x86)%\Mail.Ru\Update Service\mrupdsrv.exe" --s'

[<HKLM>\System\CurrentControlSet\Services\mrupdsrv] 'Start' = '00000002'

Creates and executes the following:

"%ProgramFiles(x86)%\mail.ru\update service\mrupdsrv.exe' -- s

"%TEMP%\0d81-a815-d15c-494b' --install

"%TEMP%\0d81-a815-d15c-494b' --install' (with hidden window)

Creates the following files:

%TEMP%\0d81-a815-d15c-494b

%ProgramFiles(x86)%\mail.ru\update service\mrupdsrv.exe

%PROGRAMDATA%\mail.ru\id

<LS\_APPDATA>\mail.ru\mailruupdater\us\2d0cd78004

%WINDIR%\syswow64\grouppolicy\gpt.ini

Deletes the following files:

%TEMP%\0d81-a815-d15c-494b

Connects to:

'xml.binupdate.mail.ru':443

Network activity:

Behavior Overview Description Files and dumps API log Network activity map

### %WINDIR%\syswow64\config\systemprofile\appdata\local\mail.ru\update service\us\d9bf774acb

## Создаваемые файлы

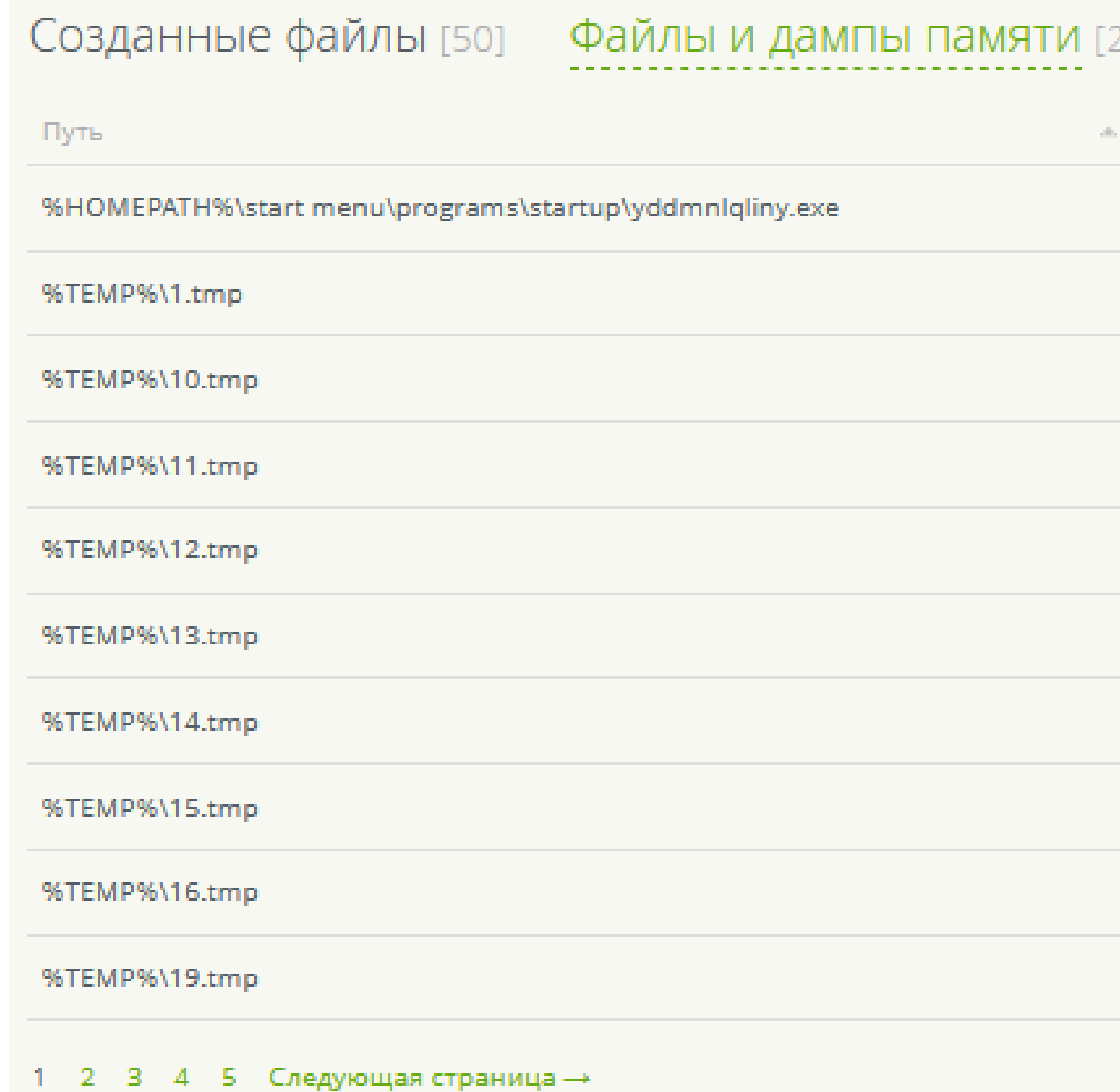

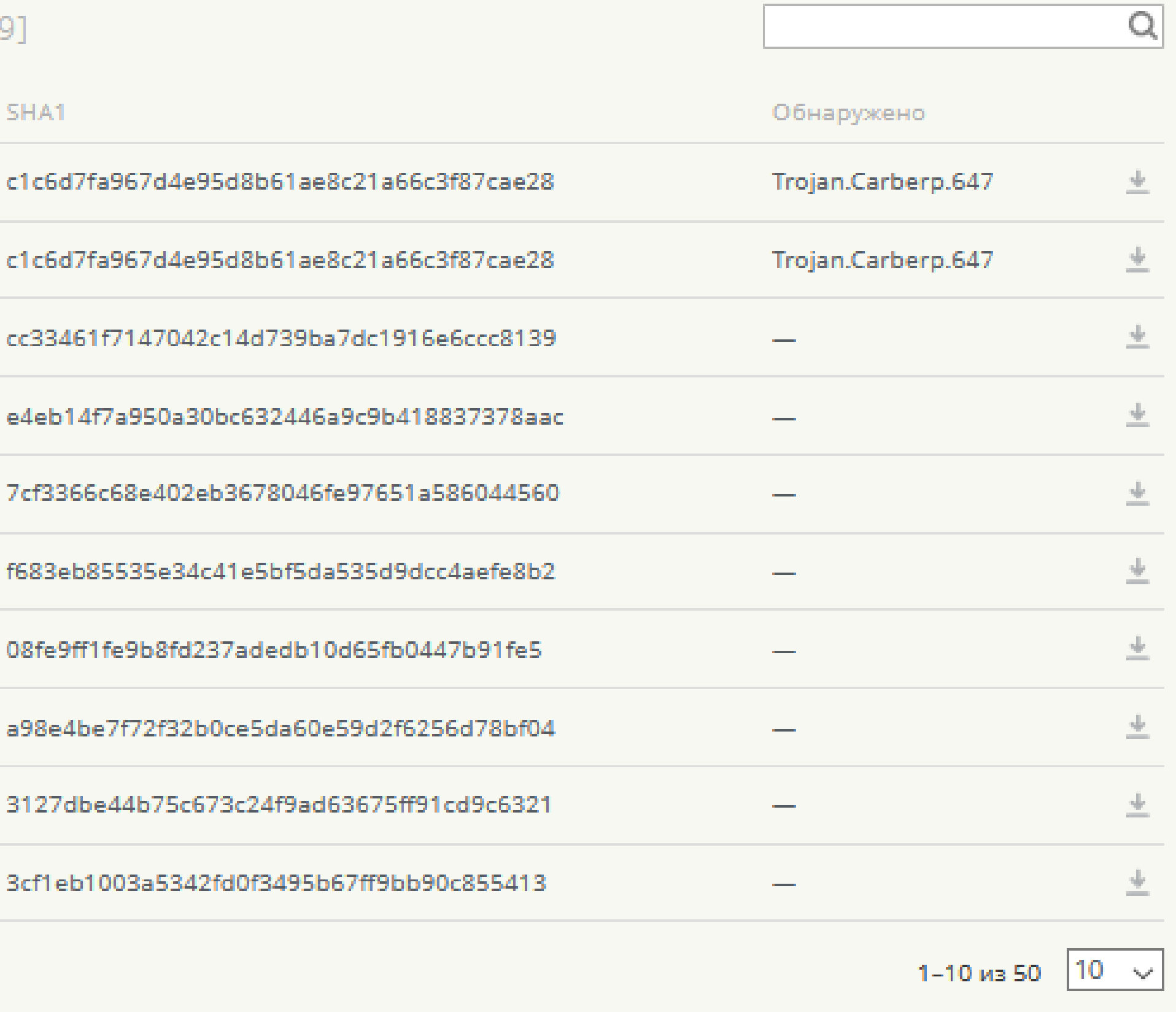

### **Техническая информация**

Воспроизведение действий вредоносной программы Список локальных и сетевых ресурсов к которым обращается анализируемая программа Список файлов, внедряемых анализируемой программой в атакуемую систему Дампы памяти

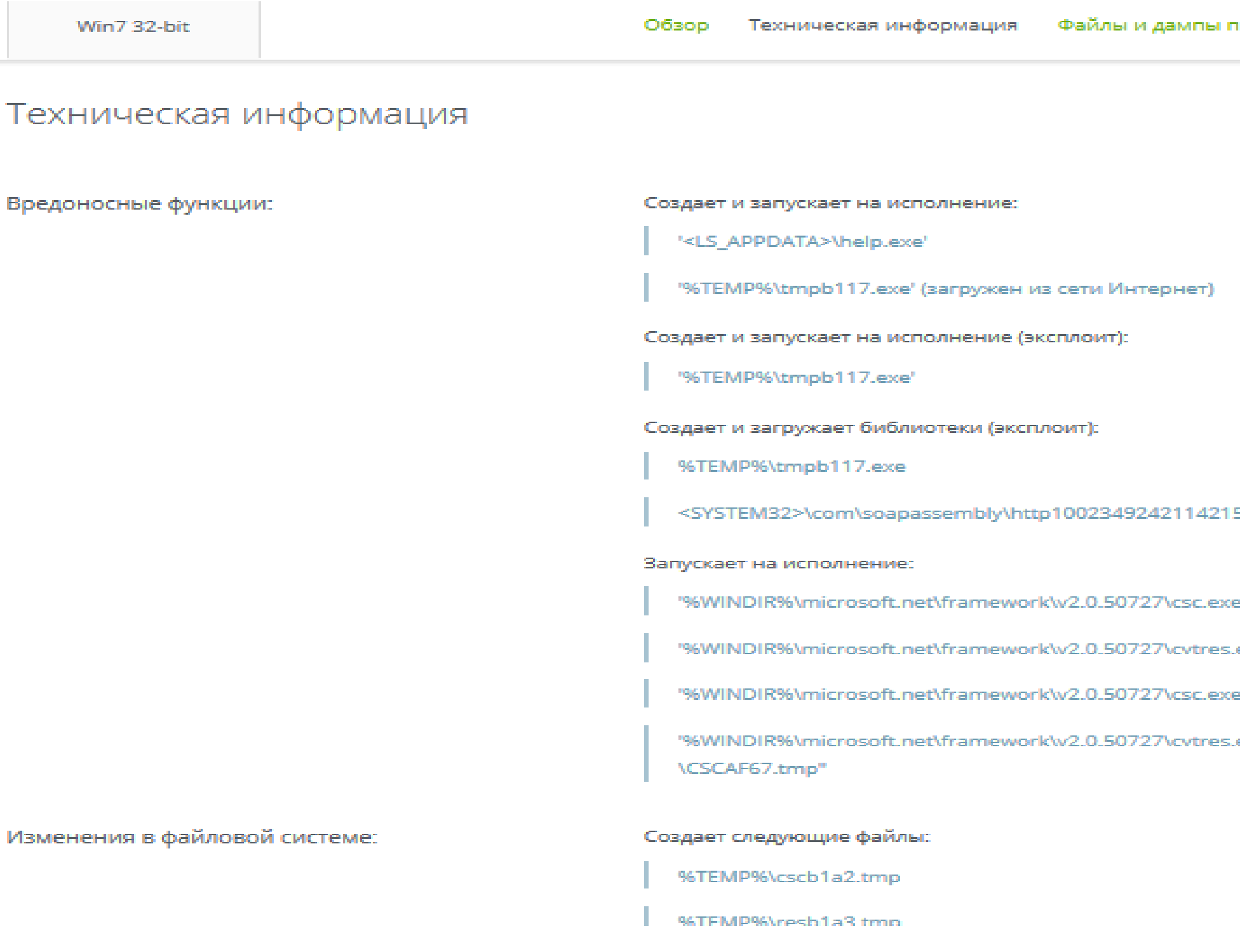

іамяти Журнал API — Карта сетевой активности

50tutu4png.dll

" /noconfig /fullpaths @"%TEMP%\9kfl7tiw.cmdline"

exe' /NOLOGO /READONLY /MACHINE:IX86 "/OUT:%TEMP%\RESB1A3.tmp" "%TEMP%\CSCB1A2.tmp"

a' /noconfig /fullpaths @"%TEMP%\uv9ghegw.cmdline"

exe' /NOLOGO /READONLY /MACHINE:IX86 "/OUT:%TEMP%\RESAF7D.tmp" "<SYSTEM32>\com\SOAPAssembly.

### **Карта сетевой активности**

## Будучи запущенной в виртуальной среде вредоносная программа с головой выдает свою вредоносность, в том числе, обращаясь к локальным и сетевым ресурсам. На странице отчета в разделе сетевой активности

вы увидите где находятся хосты, к которым обращается анализируемая программа.

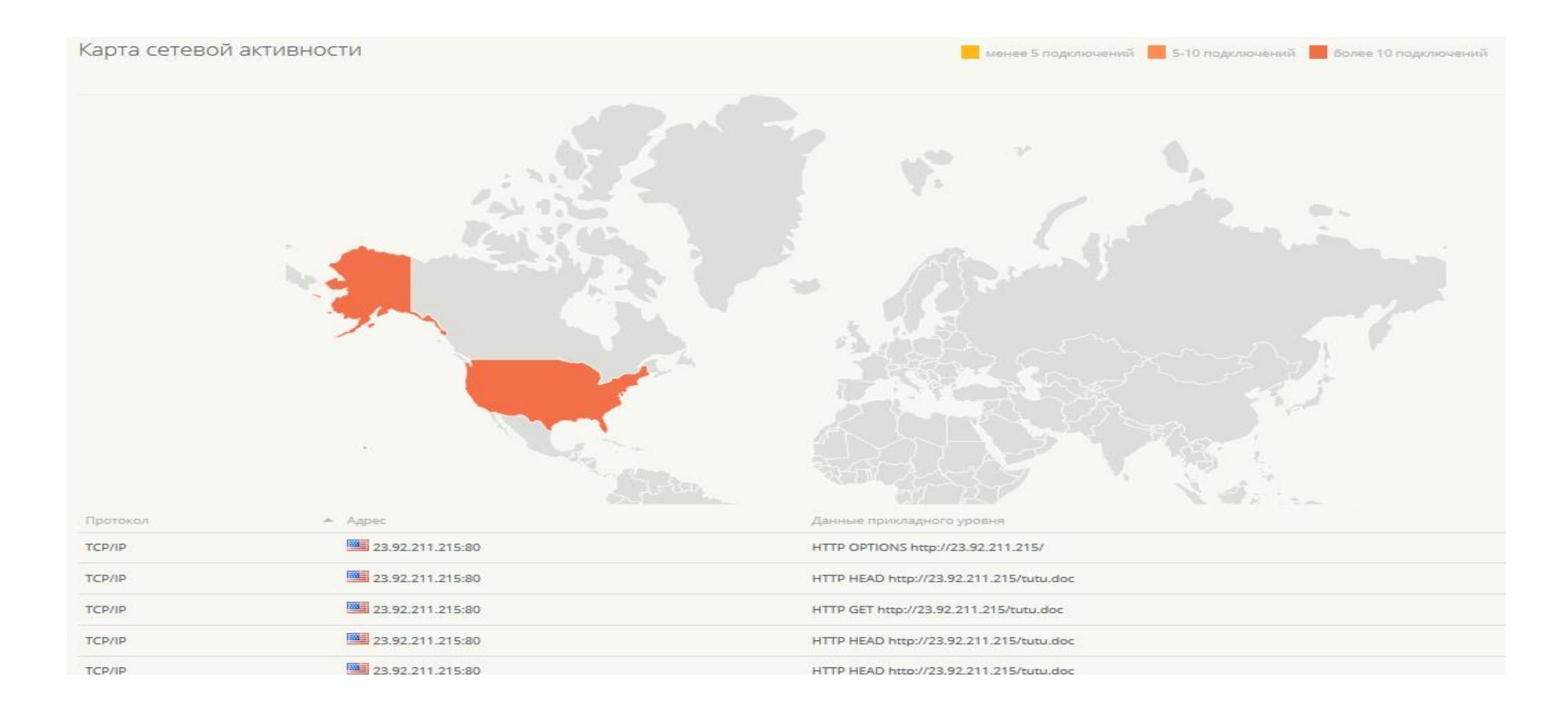

### Демоверсия

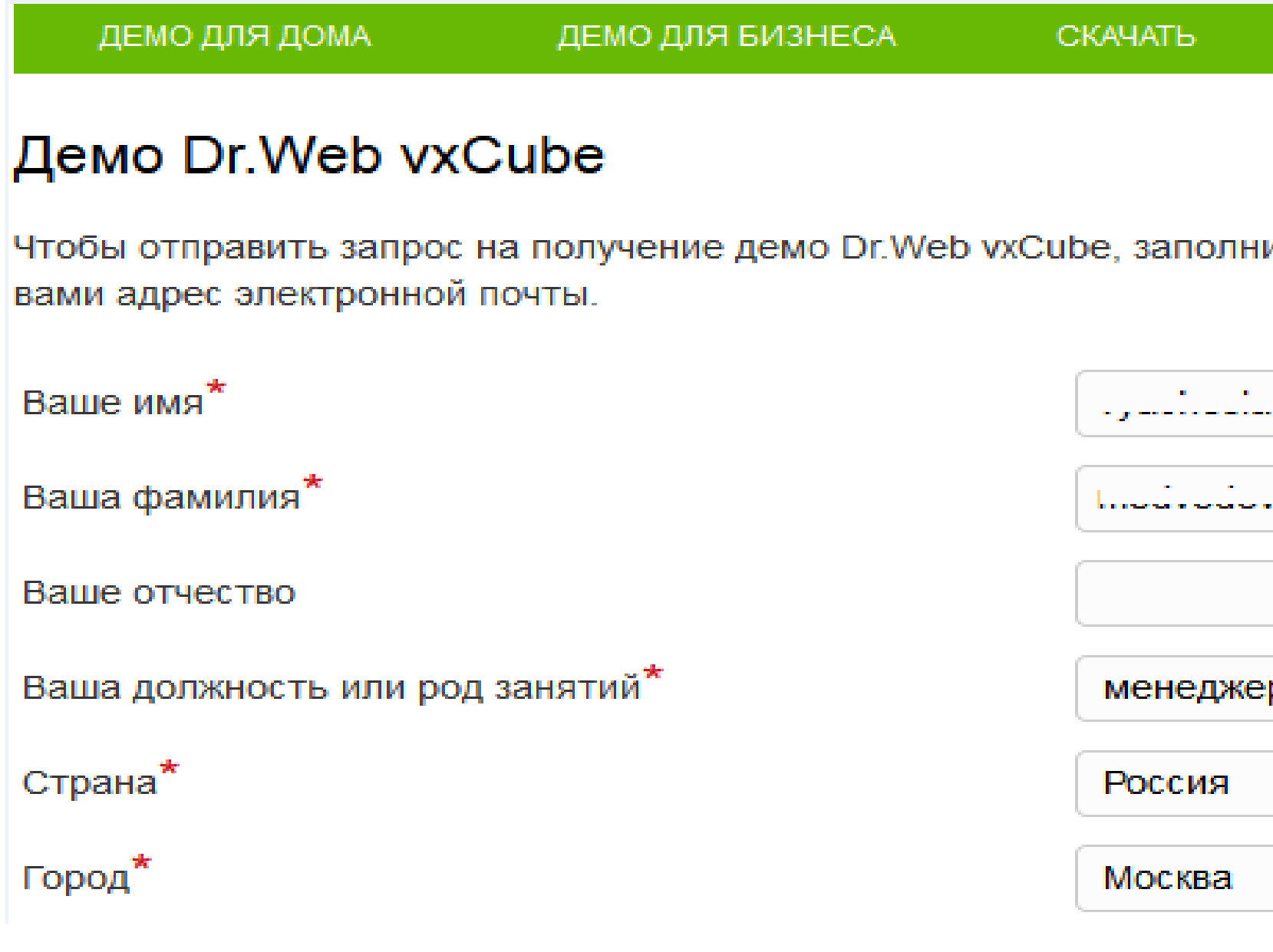

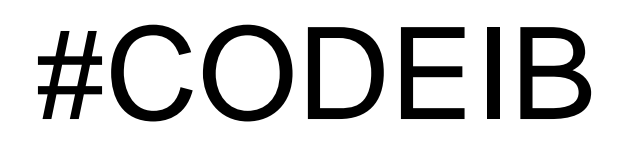

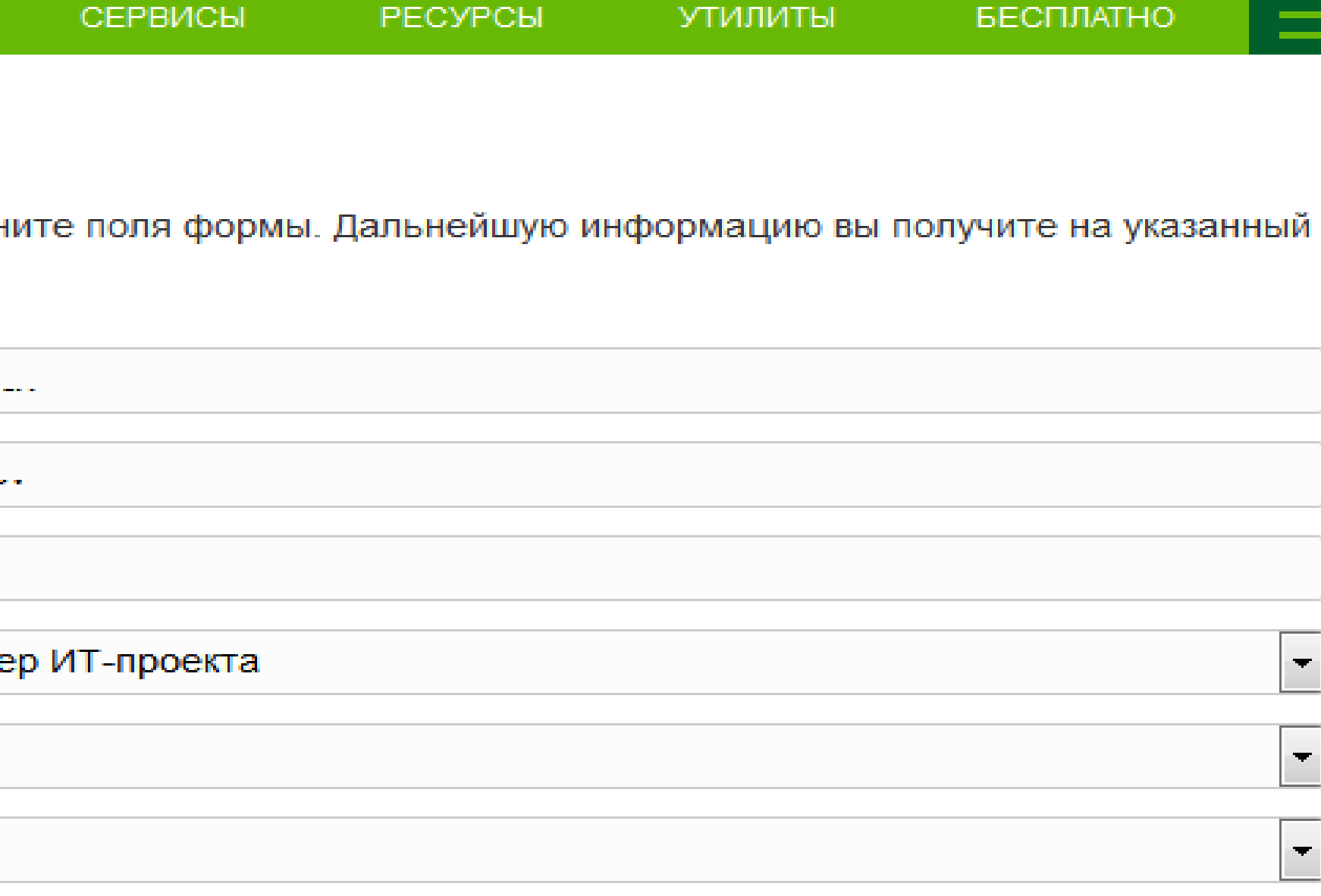

## Сервис имеет возможность интеграции с внутренними системами компании

## Администратор компании может получать автоматический ответ о

вредоносности файла

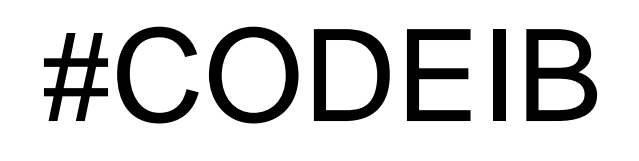

## Лицензирование Dr. Web vxCube

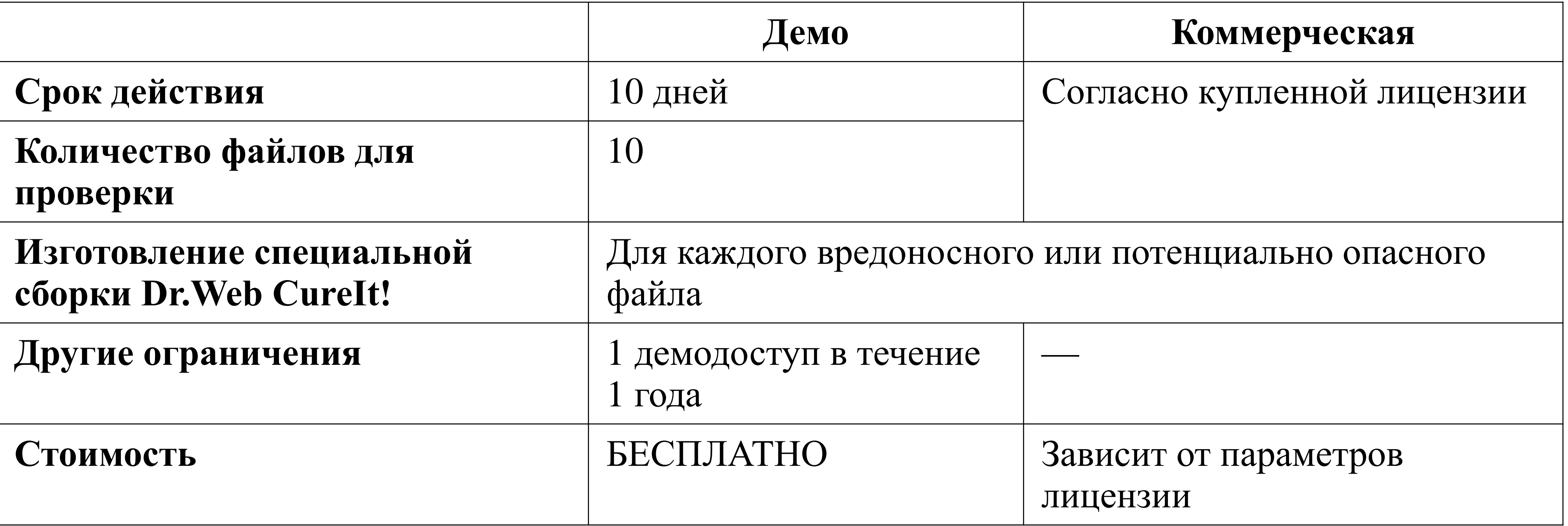

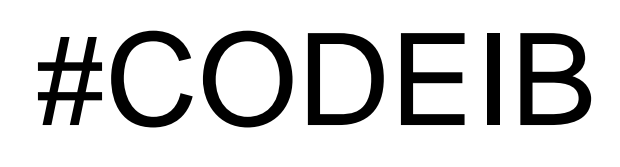

## И немного о том, чтобы вам не пришлось пользоваться сервисом

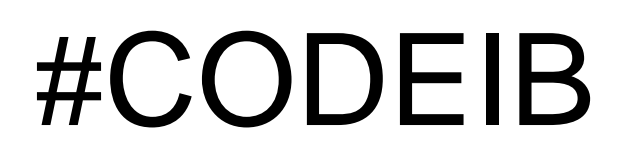

### Dr.Web Enterprise Security Suite 11

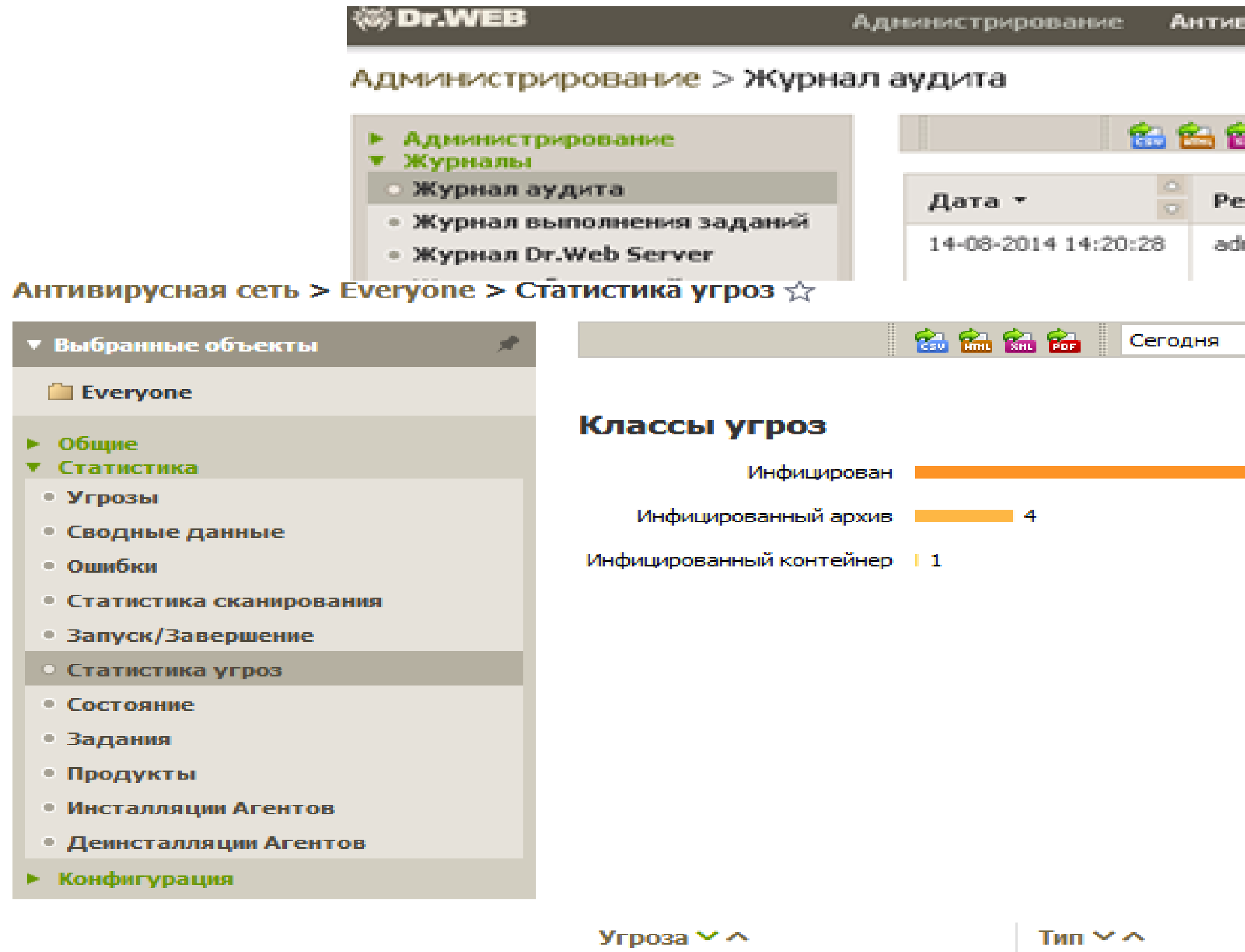

W97M.Siggen.1

Инфицирован

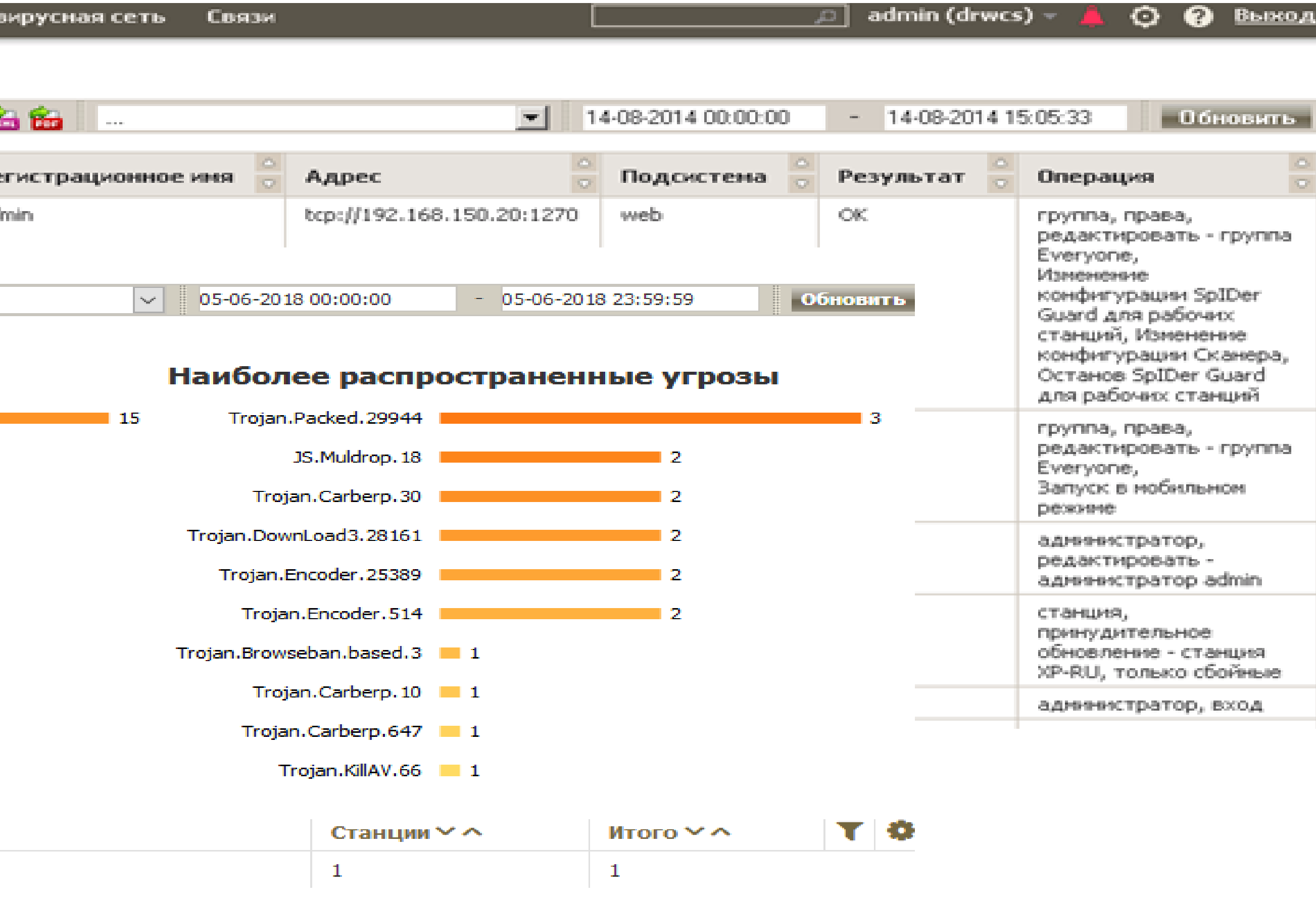

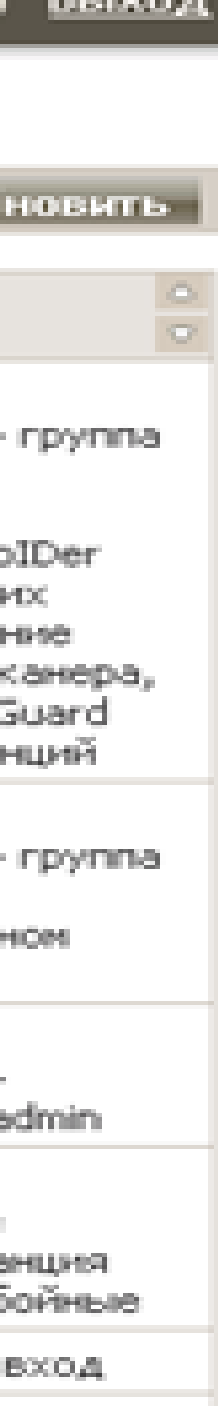

Dr.Web Enterprise Security Suite 11

- 1. Обнаружение вредоносных программ с помощью машинного обучения
- 2. Новые функции безопасности
- 3. Защита от сканирования
- 4. Новый интерфейс
- 5. Новые возможности по работе на плохих линиях связи
- станции
- 7. Новые возможности Брандмауэра Dr.Web
- 8. Настройка на основе политик

# 6. Возможность настройки для каждого пользователя защищаемой

«Доктор Веб» – это выгодно!

## Новая стоимость надежного продукта

## При продаже Dr.Web для 9 и более серверов … стоимость защиты сервера приравнена к стоимости защиты рабочей станции

<https://pa.drweb.com/info/?i=12745>

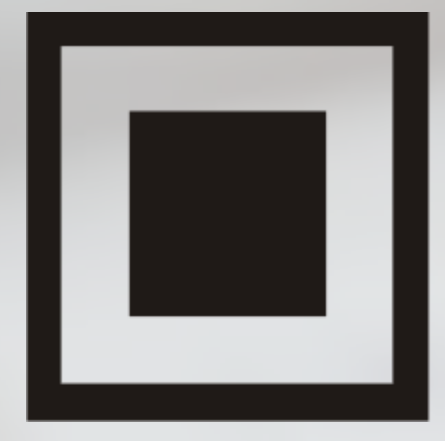

## КОД **ИНФОРМАЦИОННОЙ БЕЗОПАСНОСТИ**

## **Благодарим за внимание!**

**Номер службы технической поддержки** 8-800-333-7932

## **Запомнить просто! – возникла проблема – набери DRWEB!** 8-800-33-DRWEB

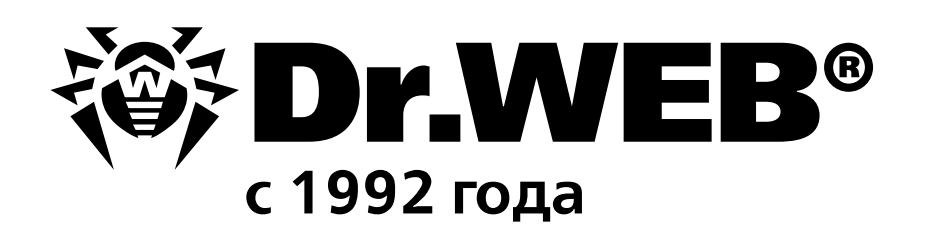

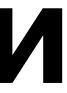

### 27 СЕНТЯБРЯ 2018 ЕКАТЕРИНБУРГ

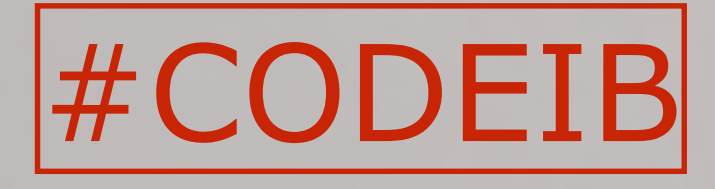